# **Всероссийская благотворительная акция для библиотек «Подари ребенку книгу!» Инструкция по работе**

**1.** Для того чтобы начать работу, необходимо пройти регистрацию на информационном ресурсе «Библиотеки России – детям» (stat.rgdb.ru).

**Обратите внимание! Если вы уже зарегистрированы на ресурсе, повторно регистрироваться не нужно! Если вы потеряли логин/пароль от личного кабинета, пишите на адрес научно-методического отдела РГДБ metodisty@yandex.ru**

Для начала регистрации необходимо кликнуть по ссылке «Регистрация» [\(http://stat.rgdb.ru/index.php/ru/registration\)](http://stat.rgdb.ru/index.php/ru/registration).

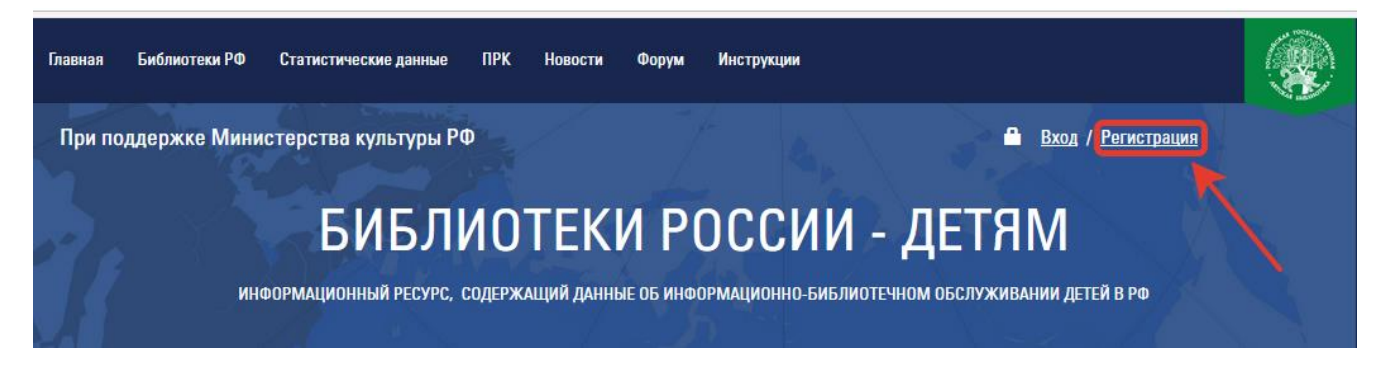

Откроется страница с формой регистрации, все поля которой являются обязательными для заполнения. Описание некоторых полей представлено ниже.

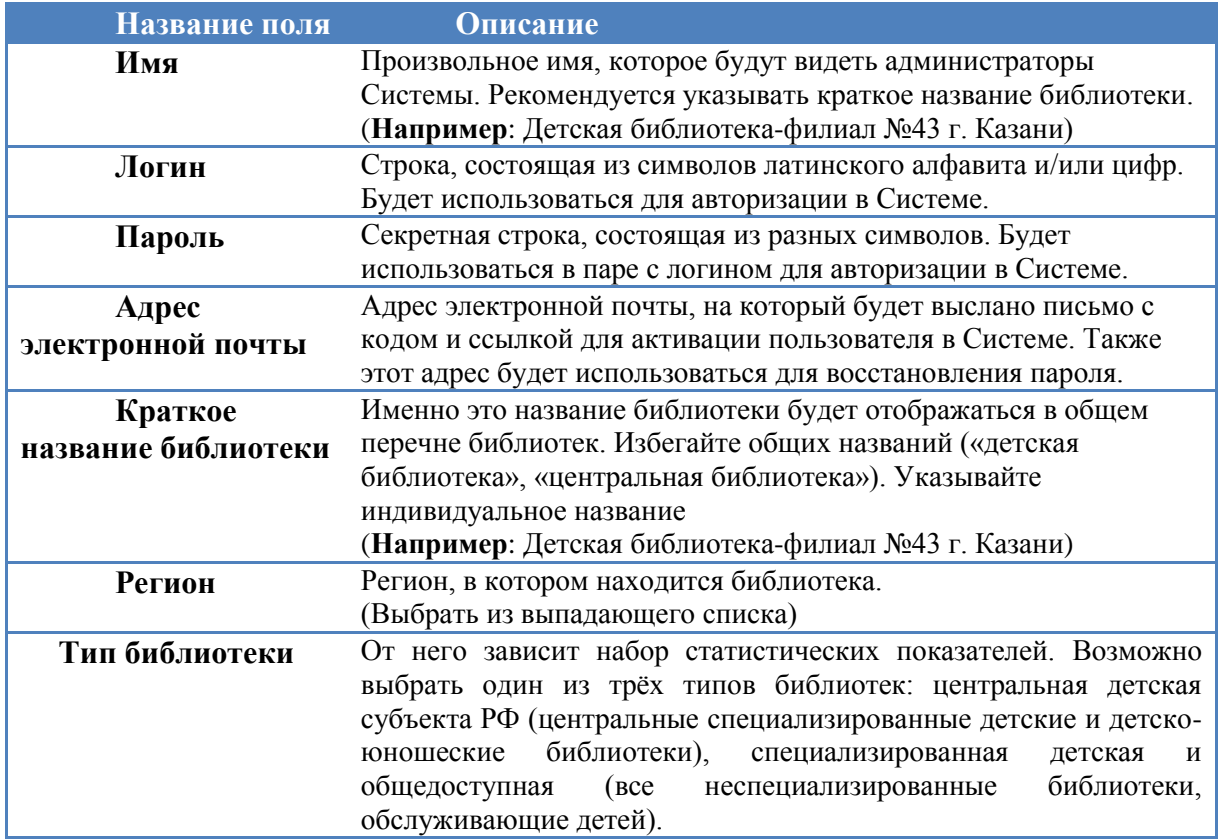

# Регистрация пользователя

\* Обязательное поле

## Имя\*

Произвольное имя, которое будут видеть администраторы Системы. Рекомендуется указывать краткое название библиотеки

Логин\*

Строка, состоящая из символов латинского алфавита и/или цифр. Будет использоваться для авторизации в Системе.

#### Пароль\*

Секретная строка, состоящая из разных символов. Будет использоваться в паре с логином для авторизации в Системе. Можно использовать латиницу и кириллицу, цифры и другие символы.

Повтор пароля \*

Подтверждение пароля

Адрес электронной почты \*

Адрес электронной почты, на который будет выслано письмо с кодом и ссылкой, для активации пользователя в Системе. Также этот адрес будет использоваться для восстановления пароля

Подтверждение адреса электронной почты: \*

Подтвердите указанный вами адрес электронной почты

Краткое название библиотеки \*

Именно это название библиотеки будет отображаться в общем перечне библиотек. Избегайте общих названий («детская библиотека», «центральная библиотека»). Указывайте индивидуальное название

### Регион\*

Выберите из выпадающего списка регион (субъект РФ) в котором находится библиотека

#### Тип библиотеки\*

Выберите из выпадающего списка тип библиотеки

#### САРТСНА\*

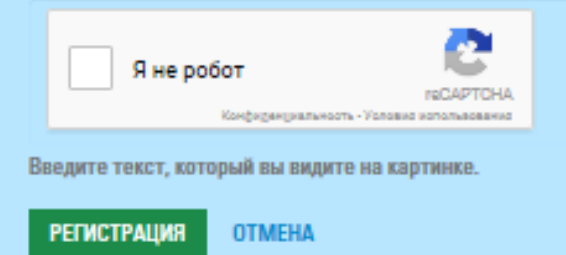

После заполнения полей необходимо нажать кнопку «Регистрация».

 $\checkmark$ 

 $\checkmark$ 

В случае успешного создания учетной записи Система выведет соответствующее сообщение.

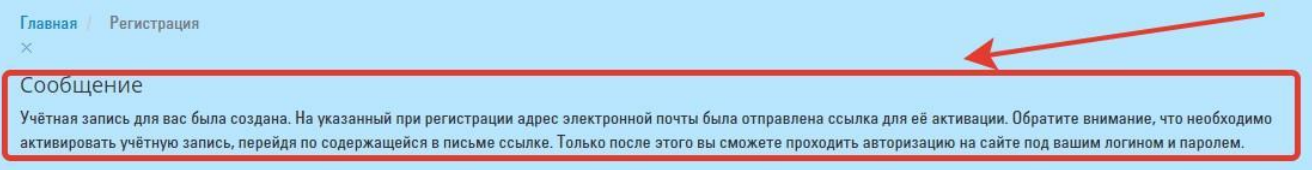

На указанный вами адрес электронной почты будет направлено письмо с логином, паролем и ссылкой для активации учетной записи. Для продолжения работы с Системой необходимо активировать учетную запись, перейдя по ссылке из письма. В случае успешной активации Система выведет соответствующее сообщение.

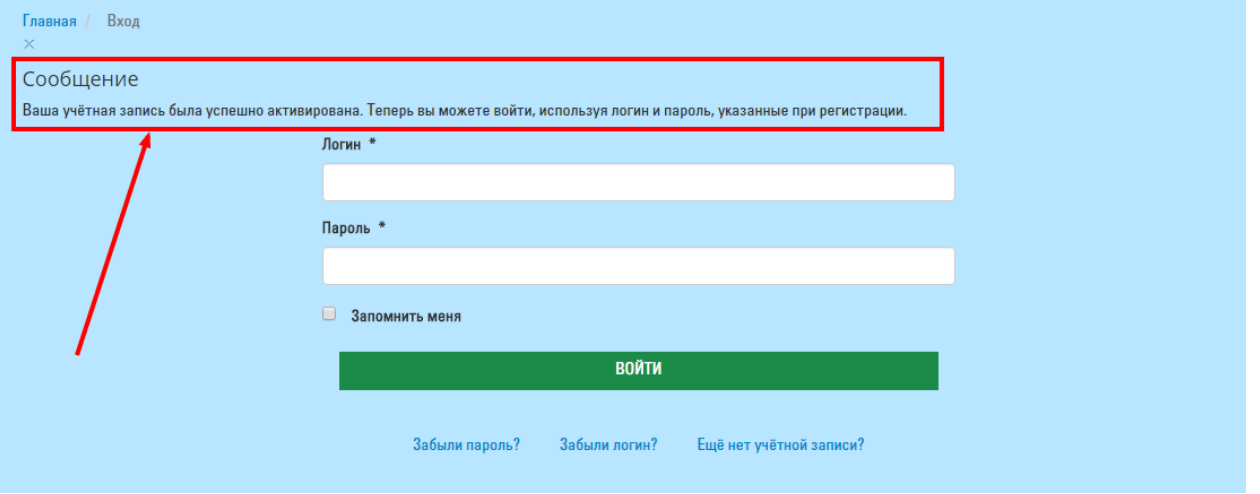

**2.** Вход в Личный кабинет

Для входа в Личный кабинет необходимо пройти авторизацию на сайте, используя логин и пароль, введенные вами ранее и продублированные в письме. Это можно сделать в форме, которая отобразилась при переходе по ссылке активации, или перейдя на страницу «Вход».

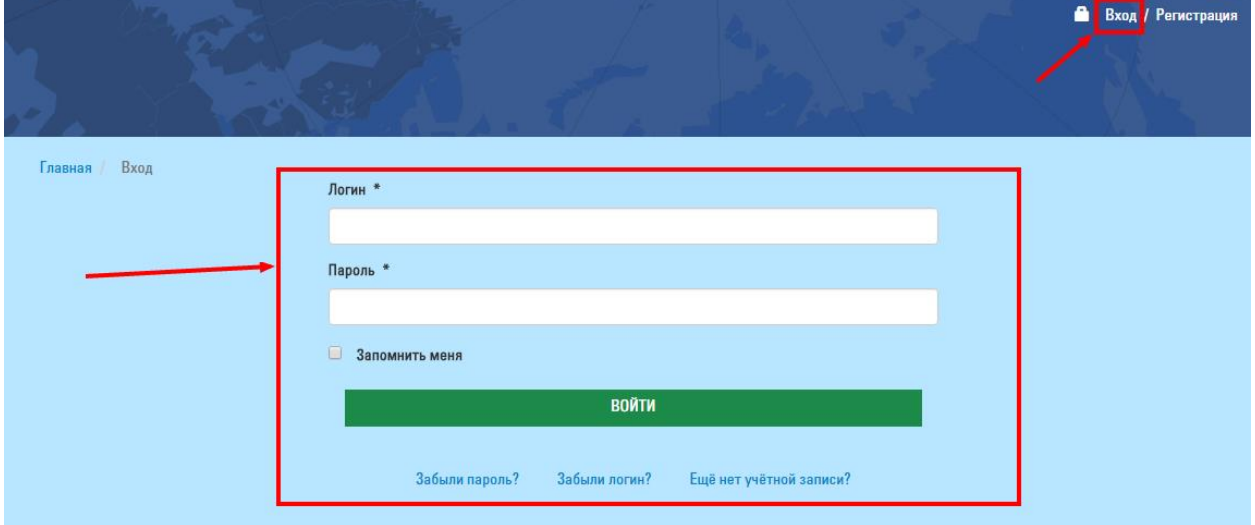

Если логин и пароль были введены правильно, то после нажатия кнопки «Войти» выполнится переход на страницу Личного кабинета.

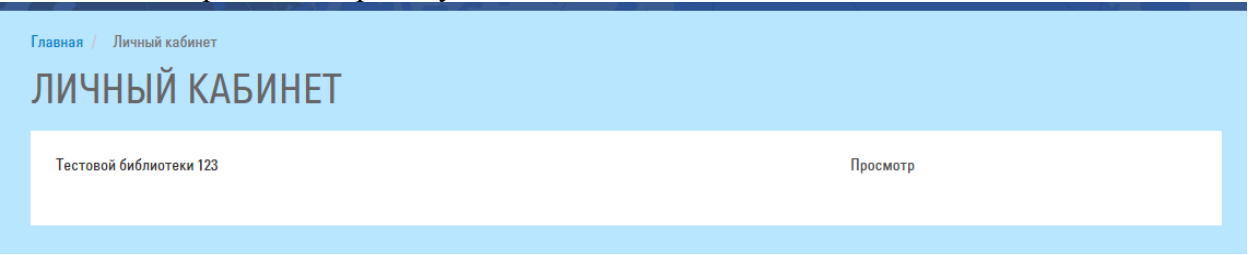

Для просмотра контактных данных библиотеки необходимо в Личном кабинете кликнуть на ссылку «Просмотр». В результате откроется страница с информацией о библиотеке.

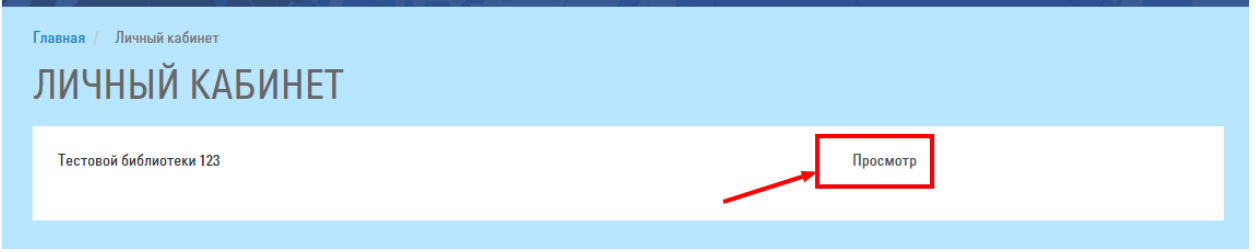

Для получения доступа к внесению Списка желаемых книг необходимо заполнить и сохранить поля с контактными данными библиотеки в Личном кабинете (все перечисленные поля обязательны для заполнения!):

- 1. Полное название библиотеки/библиотеки-филиала (официальное, без сокращений)
- 2. Район (выбрать необходимый)
- 3. Населенный пункт (город, посёлок, село)
- 4. Почтовый адрес (полностью)
- 5. Телефон (общебиблиотечный)
- 6. E-mail (общебиблиотечный)
- 7. Руководитель библиотеки (ФИО полностью)

Для заполнения этой информации следует нажать кнопку «Редактировать». На открывшейся странице отобразится список полей для заполнения. После заполнения необходимо нажать кнопку «Сохранить».

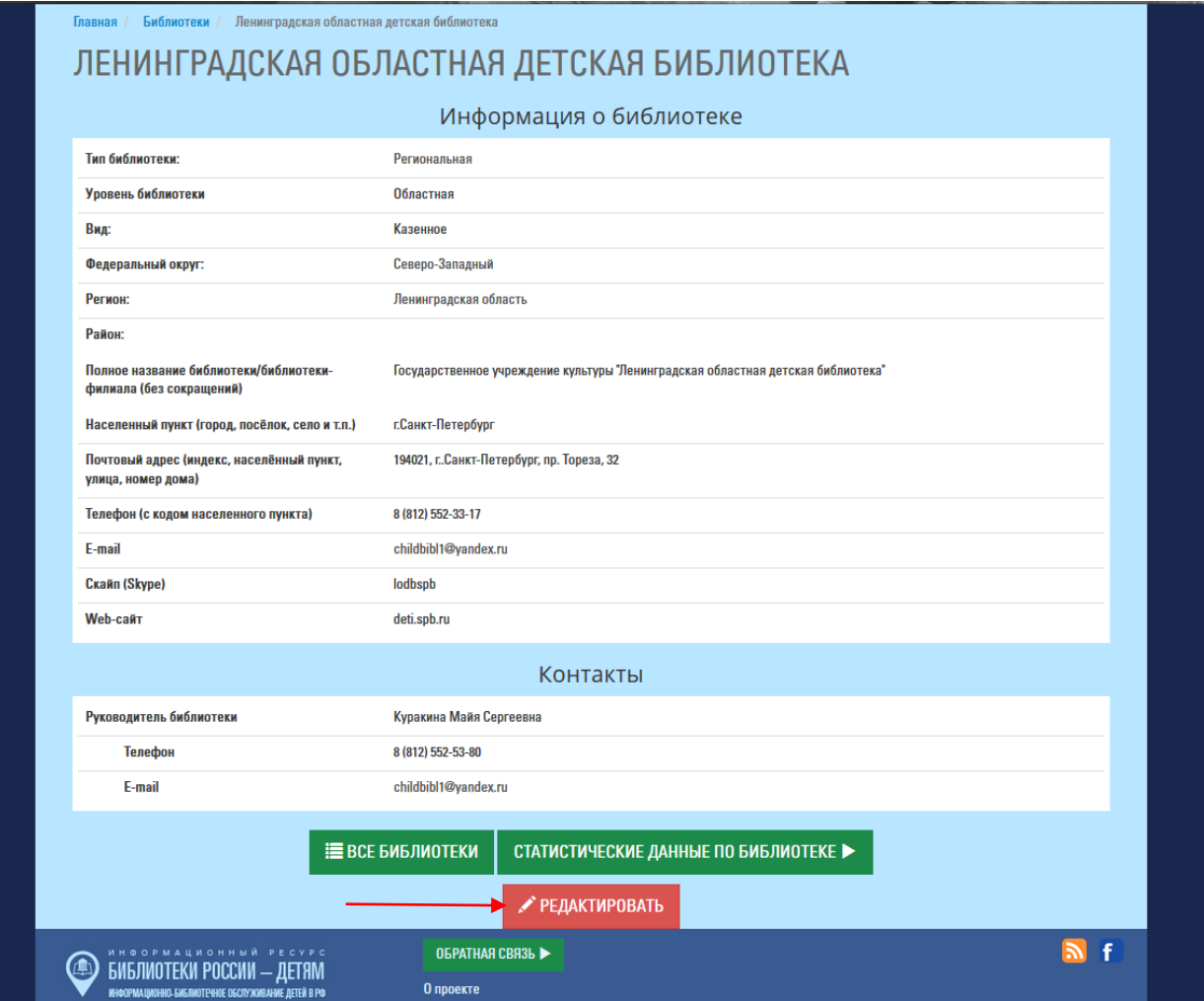

**3.** Если какие-то поля остались незаполненными, система сообщит вам об этом:

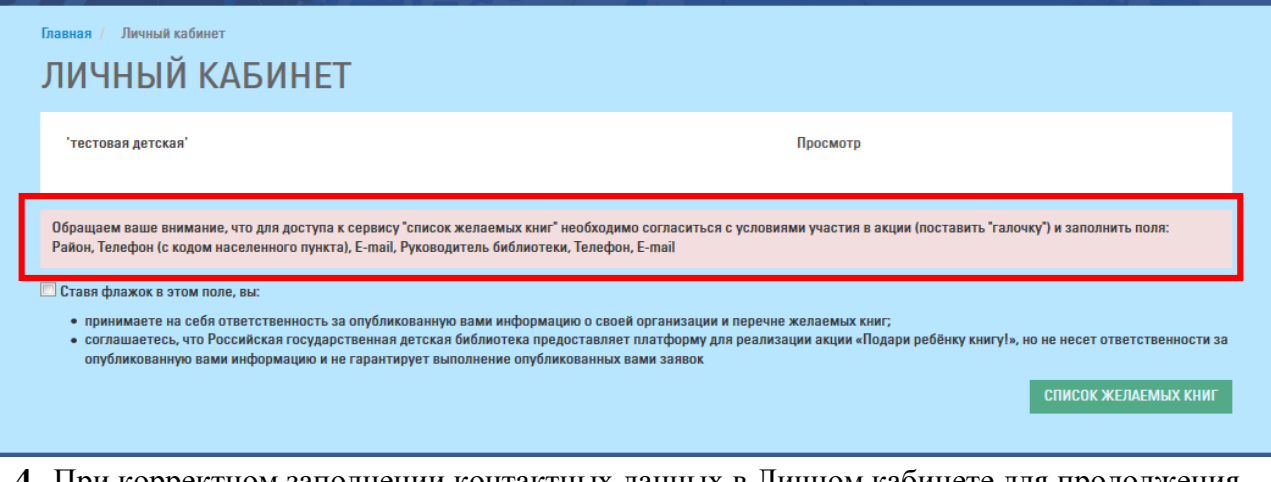

**4.** При корректном заполнении контактных данных в Личном кабинете для продолжения работы нужно поставить флажок рядом с текстом, подтверждающим ваше согласие с условиями участия в акции:

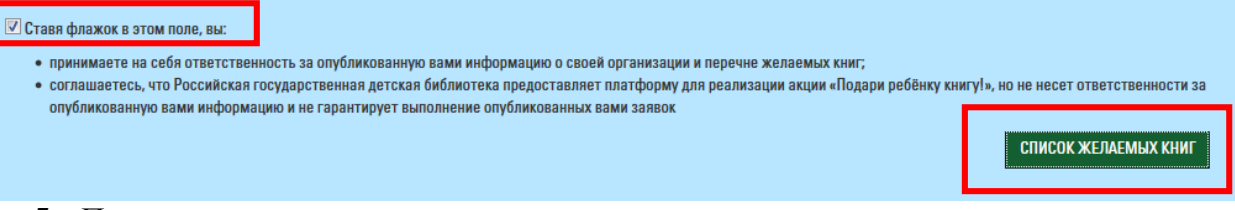

- **5.** После заполнения контактных данных и отметки о согласии с условиями акции становится доступной кнопка «Список желаемых книг».
- **6.** Обратите внимание! Список желаемых книг имеет ограничение вы можете внести в него **не более 40 позиций**. Поэтому очень важно вовремя закрывать заявки, когда книга получена или удалять заявки (п.12), которые перестали быть актуальными.
- **7.** Перед внесением Списка желаемых книг заполните форму «Визитная карточка библиотеки». В нескольких строках опишите особенности вашей библиотеки, её читателей и **их потребностей в литературе**. Объем текста не более 1,5 тыс. знаков с пробелами. Избегайте стиля отчета, просто расскажите, почему именно вашей библиотеке необходимо подарить книги!

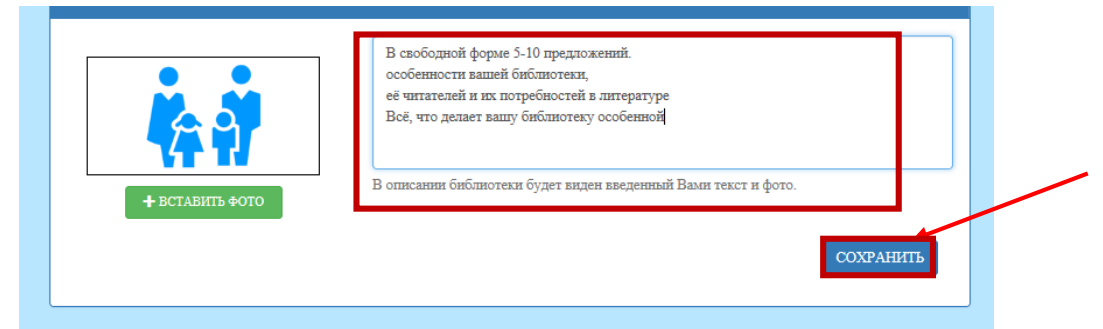

Сопроводите рассказ фотографией, иллюстрирующей работу вашей библиотеки.

Чтобы прикрепить фотографию:

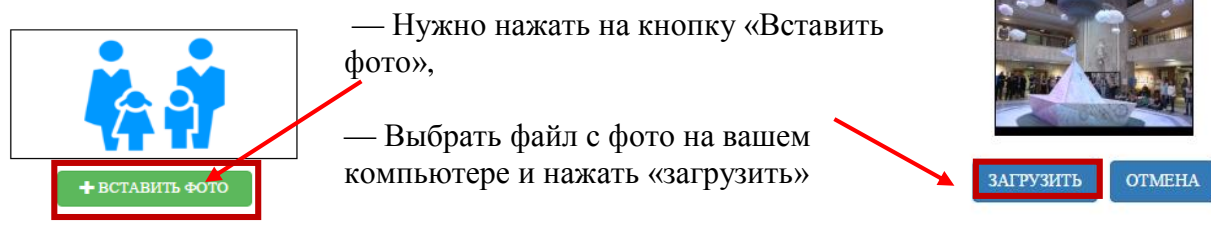

После загрузки фото и заполнения текстового поля с описанием вашей библиотеки нужно нажать кнопку **«сохранить»** (п.17).

**8.** В специальную форму нужно внести данные о книге, которую вашей библиотеке хотелось бы получить в подарок. Можно указать конкретную книгу **или** выбрать тематику/жанр (приключения, книги о животных, фантастика и т.д.) **или** серию.

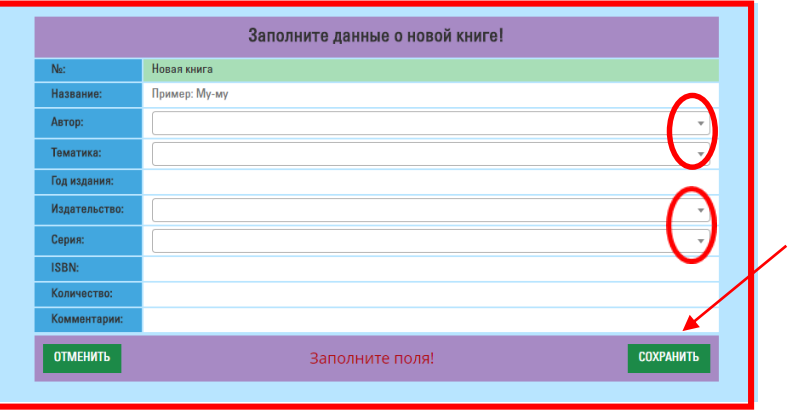

- **9.** Значения можно выбрать из выпадающего списка. Если нужного имени автора (названия издательства, тематики или серии) в списке нет, то их можно внести. Но в таком случае книга в списке желаний будет опубликована только после одобрения модератором.
- **10.** В списке существует цветовая индикация для заявок, ожидающих рассмотрения модератором, для частично выполненных (если получена только часть заказанного количества экземпляров) и для полностью выполненных заказов.

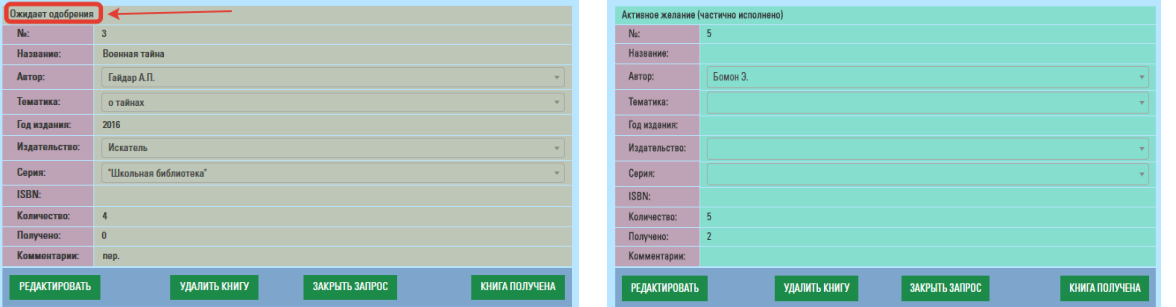

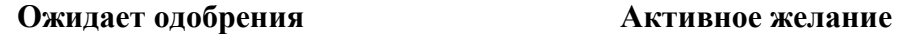

| ПОКАЗАТЬ/СПРЯТАТЬ ЗАВЕРШЕННЫЕ |                              |
|-------------------------------|------------------------------|
| Завершено                     |                              |
| Ne:                           | 1                            |
| Название:                     | Двенадцать месяцев           |
| Автор:                        | Маршак С.Я.                  |
| Тематика:                     | детская литература           |
| Год издания:                  | 2015                         |
| Издательство:                 | <b>ACT</b>                   |
| Серия:                        | "Библиотека начальной школы" |
| ISBN:                         | 978-5-17-084970-3            |
| Количество:                   | $\mathfrak{D}$               |
| Получено:                     | $\overline{2}$               |
| Комментарии:                  |                              |

**Полностью выполненное**

- **11.** Обращайте внимание на корректное заполнение всех полей:
	- Поле «Название» указывайте правильное полное название книги (не Вася Куролесов, а Приключения Васи Куролесова).
	- Поле «Автор» указывайте сначала фамилию и только потом инициалы (Толстой Л.Н./Дефо Д.)
	- Поле «Тематика» не заполняйте, если заполнены поля «Название» и «Автор». Выбирая тематику, берите максимально общие темы из имеющегося списка (о подростках).
	- Поле «Серия» указывается в кавычках ("Школьная библиотека")
	- Не вносите разные данные в одно поле, иначе заявка будет отклонена.

**12.** Вы можете отредактировать уже имеющуюся запись, нажав кнопку «Редактировать».

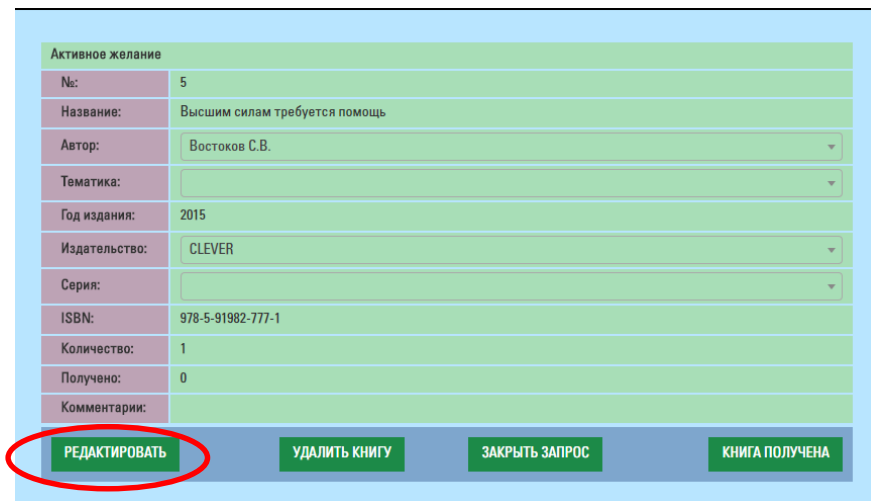

**13.** Если книга, указанная в списке, больше не требуется (вы уже приобрели её или получили в подарок не в рамках акции), то такую запись можно удалить, нажав кнопку «Удалить книгу». Обратите внимание, что данные будут удалены безвозвратно.

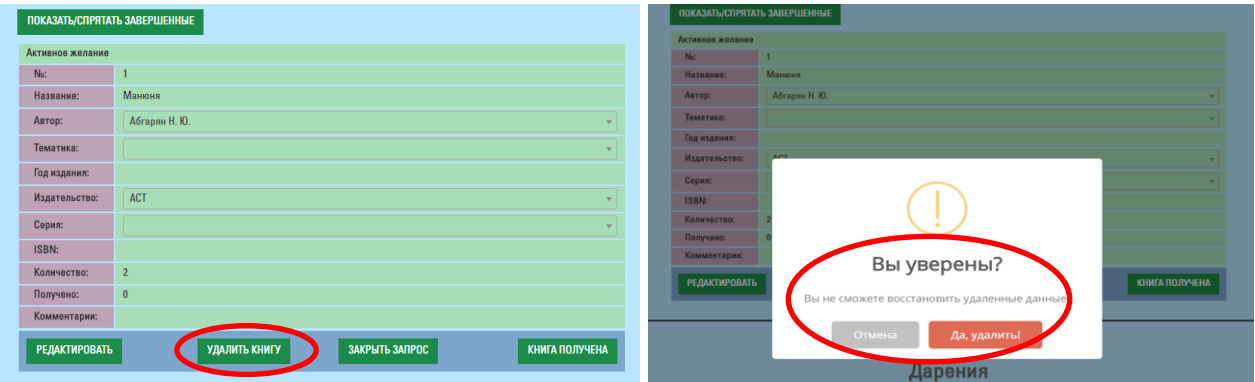

**14.** При составлении списков книг рекомендуем обращать внимание на произведения отечественных и зарубежных авторов – лауреатов значимых российских и международных премий (Международная Золотая Медаль им. Х. К. Андерсена, Премия памяти Астрид Линдгрен, Международная детская литературная премия Владислава Крапивина и т.д.), конкурсов и выставок (Всероссийский конкурс на лучшее произведение для детей и юношества «Книгуру», ежегодный литературный конкурс «Новая детская книга», Литературный конкурс им. С. В. Михалкова и т.д.), высоко оценённые критикой и профессиональными сообществами. В том числе в вашем распоряжении печатные и электронные рекомендательные ресурсы: «Библиогид: книги и дети» [\(http://bibliogid.ru/\)](http://bibliogid.ru/), «Папмамбук» [\(http://www.papmambook.ru/\)](http://www.papmambook.ru/), журнал о детской литературе «Переплёт» [\(http://vpereplete.org/\)](http://vpereplete.org/), электронный каталог «Детям и о детях: издательства России сегодня» [\(http://cat.rgdb.ru/\)](http://cat.rgdb.ru/), путеводители «Детские книги 2000-2012» и «Детские книги 2013-14», каталог «Сто новых книг для детей» и др.

**15.** Не забывайте поблагодарить того, кто сделает подарок читателям вашей библиотеки. Для этого, получив книгу, нужно в списке желаемых книг нажать кнопку «Книга получена».

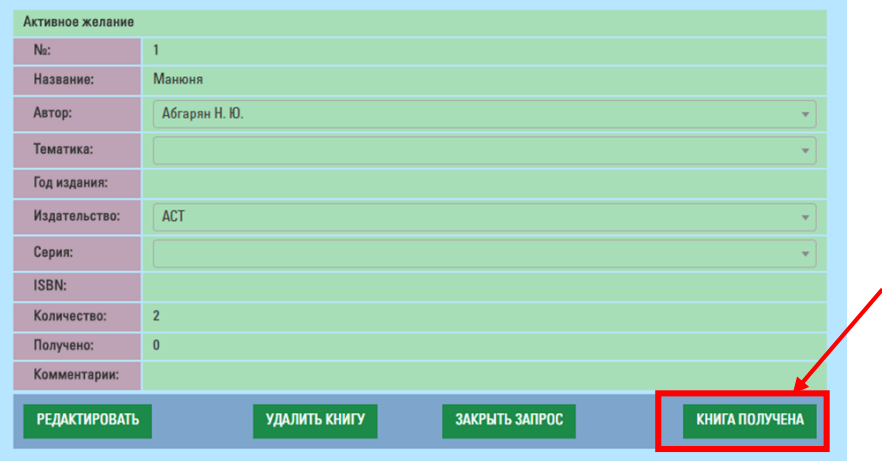

- **16.** Если вам подарили книгу, которой не было в списке желаний, то сначала внесите книгу в список, а затем отметьте её, как полученную. Если один даритель подарил вам несколько таких книг, вы можете создать одну запись с тематикой «детская литература», с необходимым количеством книг и отметить её полученной.
- **17.** Акт дарения оформляется следующим образом:
	- нажать на кнопку «книга получена» в заявке на любую из полученных книг;
	- выбрать дарителя из имеющегося списка или ввести нового;
	- указать количество полученных названий и количество полученных экземпляров, дату события;
	- написать текст благодарности;
	- прикрепить фотографию дарителя и/или полученных книг;
	- нажать кнопку «сохранить»;
	- акты дарения можно редактировать и удалять.

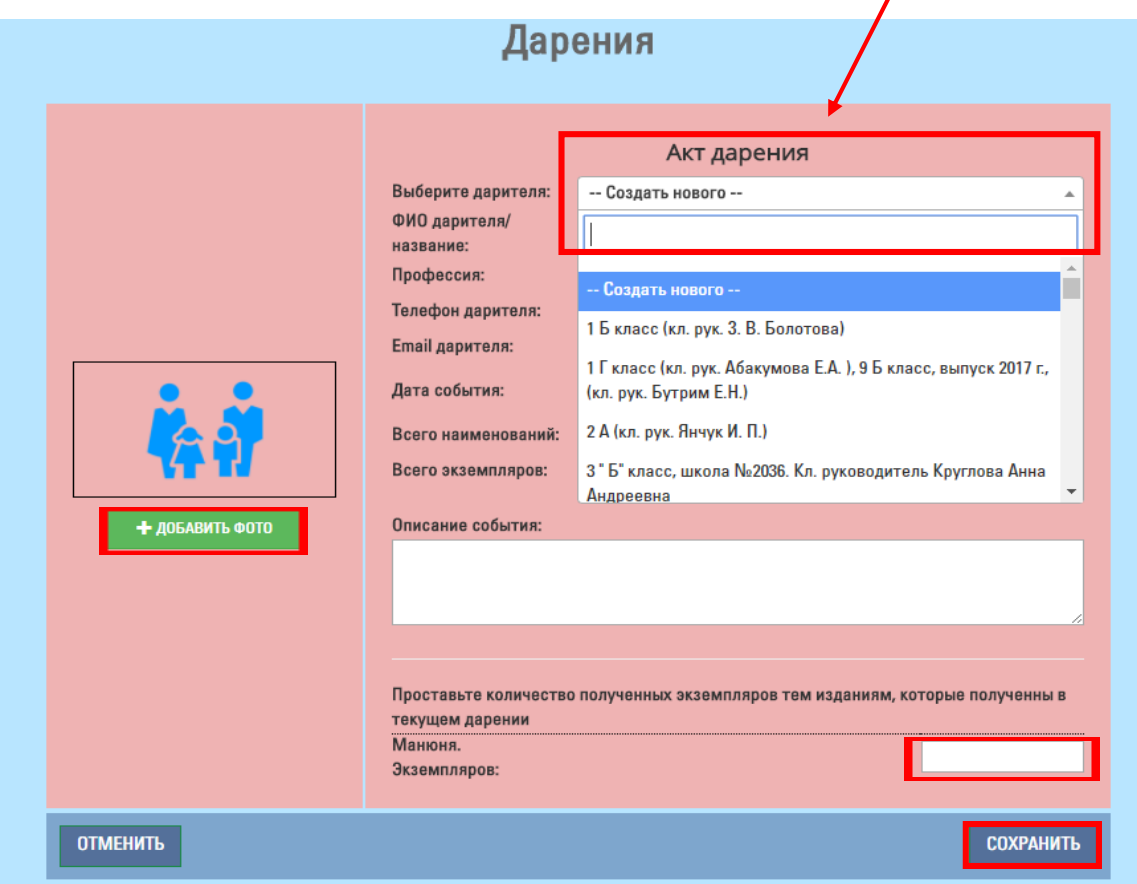

**18.** При отметке о дарении полученное количество экземпляров учитывается автоматически. Если в желании было указано конкретное количество экземпляров, то по достижении этого количества желание автоматически закрывается. Если не было указано конкретное количество, но вы получили желаемую книгу в достаточном количестве экземпляров, то запрос можно закрыть вручную.

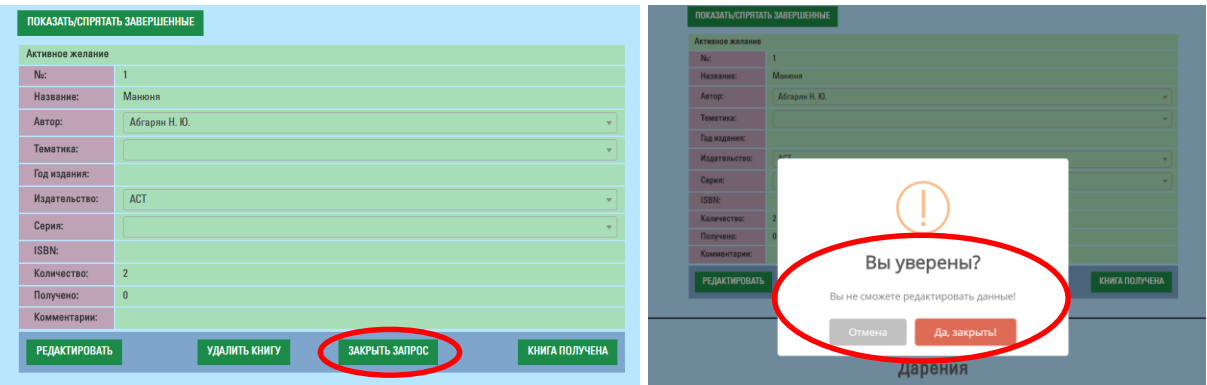

**19.** Просмотреть список завершенных заявок можно по кнопке «Показать/спрятать завершенные»

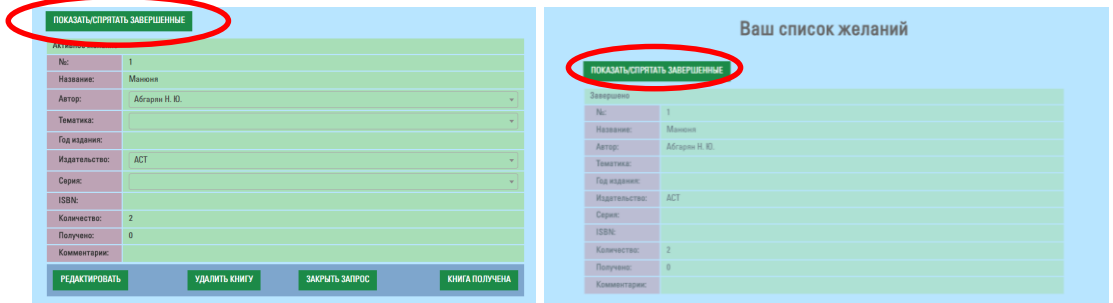

**20.** Обращаем ваше внимание, что РГДБ не влияет на выполнение ваших пожеланий. Мы предоставляем нашу информационную платформу всем, кто хочет поддержать библиотеки Российской Федерации хорошими детскими книгами!

Если у вас возникли пожелания, вопросы, технические проблемы при внесении информации, обращайтесь в научно-методический отдел РГДБ.

Тел.: +7(499) 230 00 93 доб. 239

E-mail: [prk@rgdb.ru](mailto:prk@rgdb.ru)

Контактные лица:

Анастасия Игоревна Михайлова, ведущий методист НМО РГДБ

Людмила Александровна Размахнина, ведущий методист НМО РГДБ